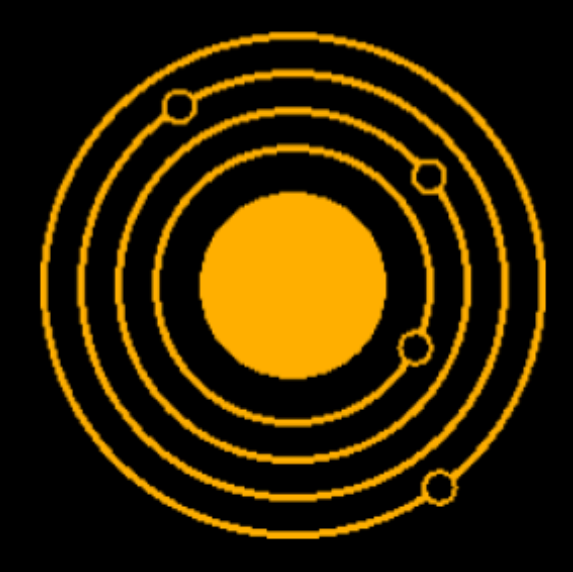

# Astral Guidance Operating System

A Slice Bar Product

# ASTRAL

# GUIDANCE

# OPERATING

SYSTEM

Version 2.0

A Slice Bar Product

# **USING THIS USER GUIDE**

<span id="page-4-0"></span>The Astral Guidance Operating System is the culmination of many years of software development. Drawing from lessons learned in the Astra Protocol incident, improvements have been made to provide an operating system capable of commanding a starship.

Starships are no longer restricted to a single user view with all instrumentation cramped into small screen estate. The power of computing means that many complex calculations can be performed in the blink of an eye, allowing the computer to take on menial jobs and free up the operator for critical tasks.

Whilst comprehensive, this user manual will not detail the full capabilities of the Astral Guidance Operating System as that would require hundreds of pages. Further details should be provided as part of a rigorous training and induction process to ensure that captains fully understand the capabilities and limitations of the software.

Additionally, a glossary has been included to provide an overview of common astral-exploratory terms as well as a useful point of reference.

We thank you for purchasing the Astra Guidance Operating System, the finest in modern starship software.

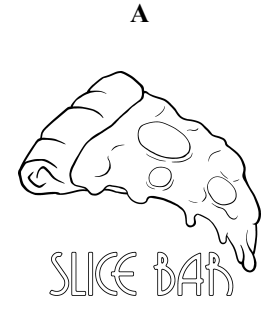

#### **Product**

*A Name You Can Trust*

#### © Copyright 2024 Slice Bar Games

The product described in this manual is subject to continuous development and improvement. All information of a technological and astronomical nature is provided by SLICE BAR GAMES in good faith. However it is acknowledged that there may be errors or omissions in this manual.

SLICE BAR GAMES welcome comments, suggestions and feedback relating to this product or manual. All correspondence should be forwarded to:

contact@slicebar.games

First Published 2022

Published by SLICE BAR GAMES

# **WARNING**

<span id="page-6-0"></span>All maintenance and service on this product should be carried out by regulated SLICE BAR engineers. SLICE BAR can accept no liability for any loss or damage caused by service or maintenance by unauthorised personnel. Improper use of the functions described in this manual may contribute to catastrophic system failure. SLICE BAR accepts no responsibility for any harm, injury, or death caused through proper or improper use of this software. This includes, but is not limited to, celestial collisions, spontaneous explosion, nucleic meltdown, rapid and volatile decompression, and complete particle annihilation.

# **IMPORTANT**

<span id="page-6-1"></span>When using this user guide, pay attention to the different type styles which reflect how to interact with the system.

- 1. To reduce the risk of eye-strain please ensure that you operate the Astral Guidance Operating System in a well lit environment.
- 2. Do not use the Astral Guidance Operating System within an unsupported spacecraft. Violating this principle will invalidate any and all warranties.
- 3. Keep flower vases, drinks, scientific samples, alien blood, and any other liquids away from electronic equipment to reduce the risk of spills. Under such circumstances, consult qualified personnel.
- 4. Shutting down the operating system, self-destructing, or destroying the spacecraft in any form will lose all progress.
- 5. Do not operate any hardware without prior training.
- 6. Always ensure that a keyboard or voice module is connected via the proper interfaces.
- 7. Take special care to not pilot your spacecraft into any solid objects, especially large celestial bodies.
- 8. General care of the ship should be maintained to ensure optimum functionality.
- 9. There are no user-serviceable parts inside the spacecraft. Do not attempt to gain access into the equipment. Refer all servicing to qualified service personnel.

# **CONTENTS**

<span id="page-8-0"></span>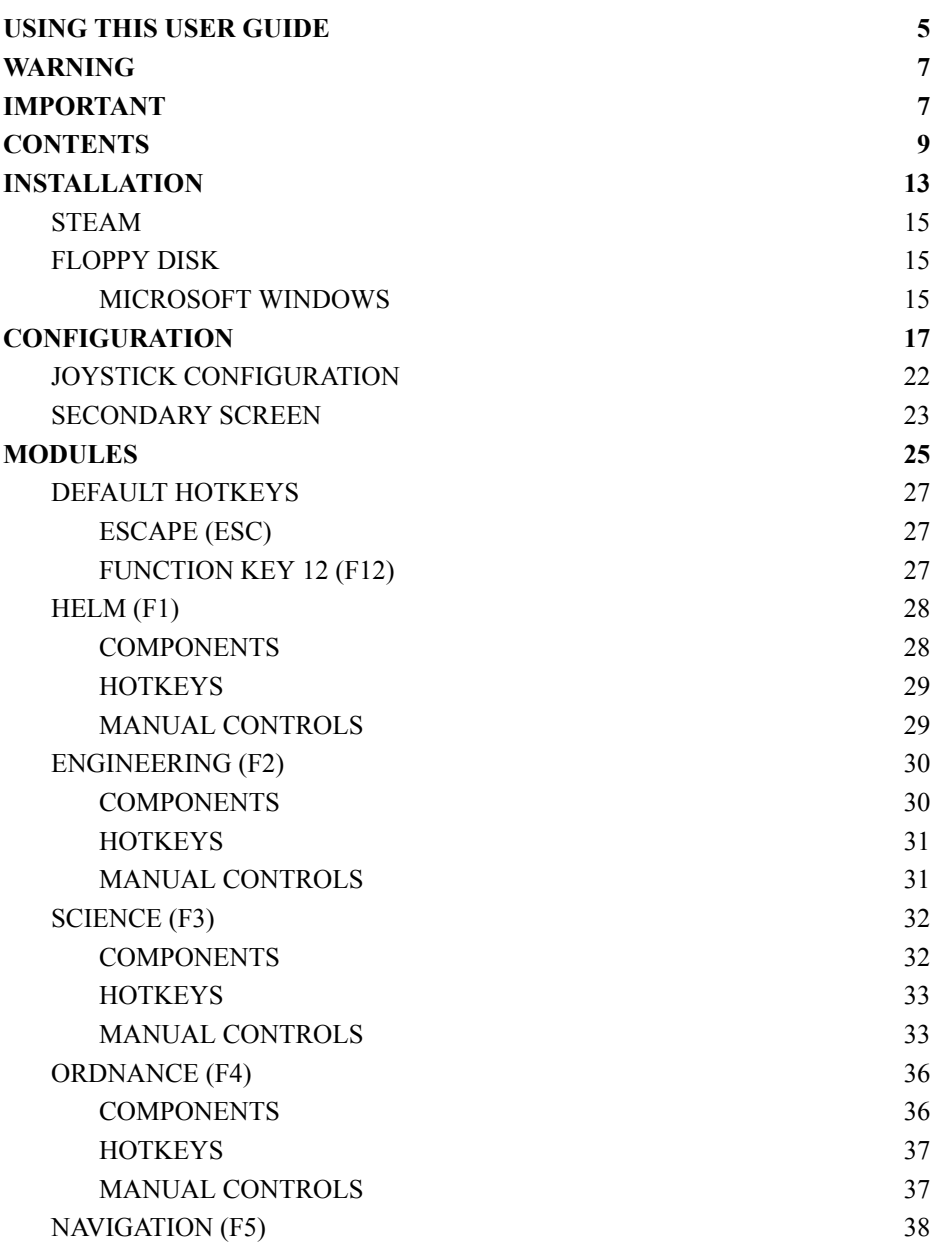

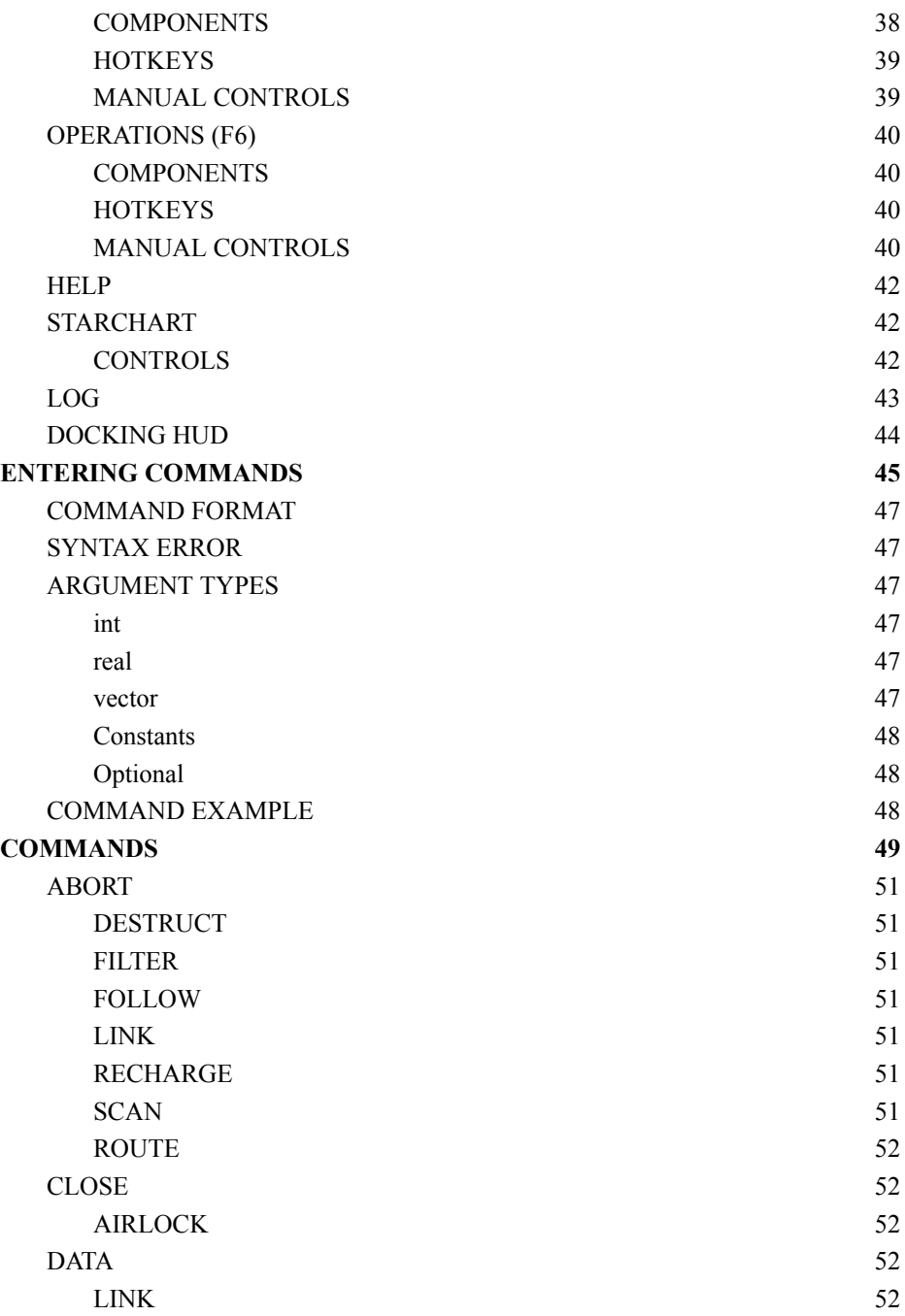

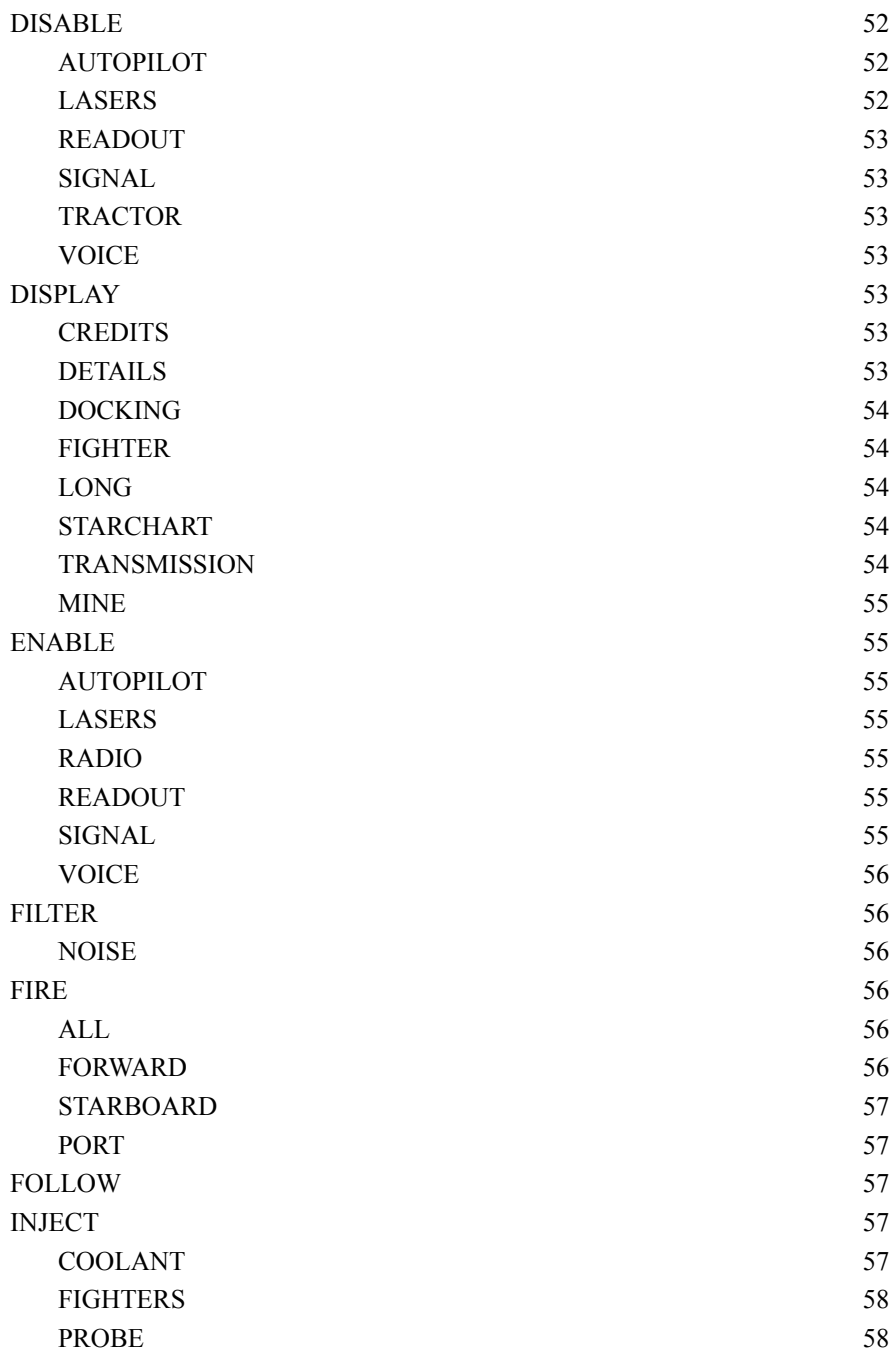

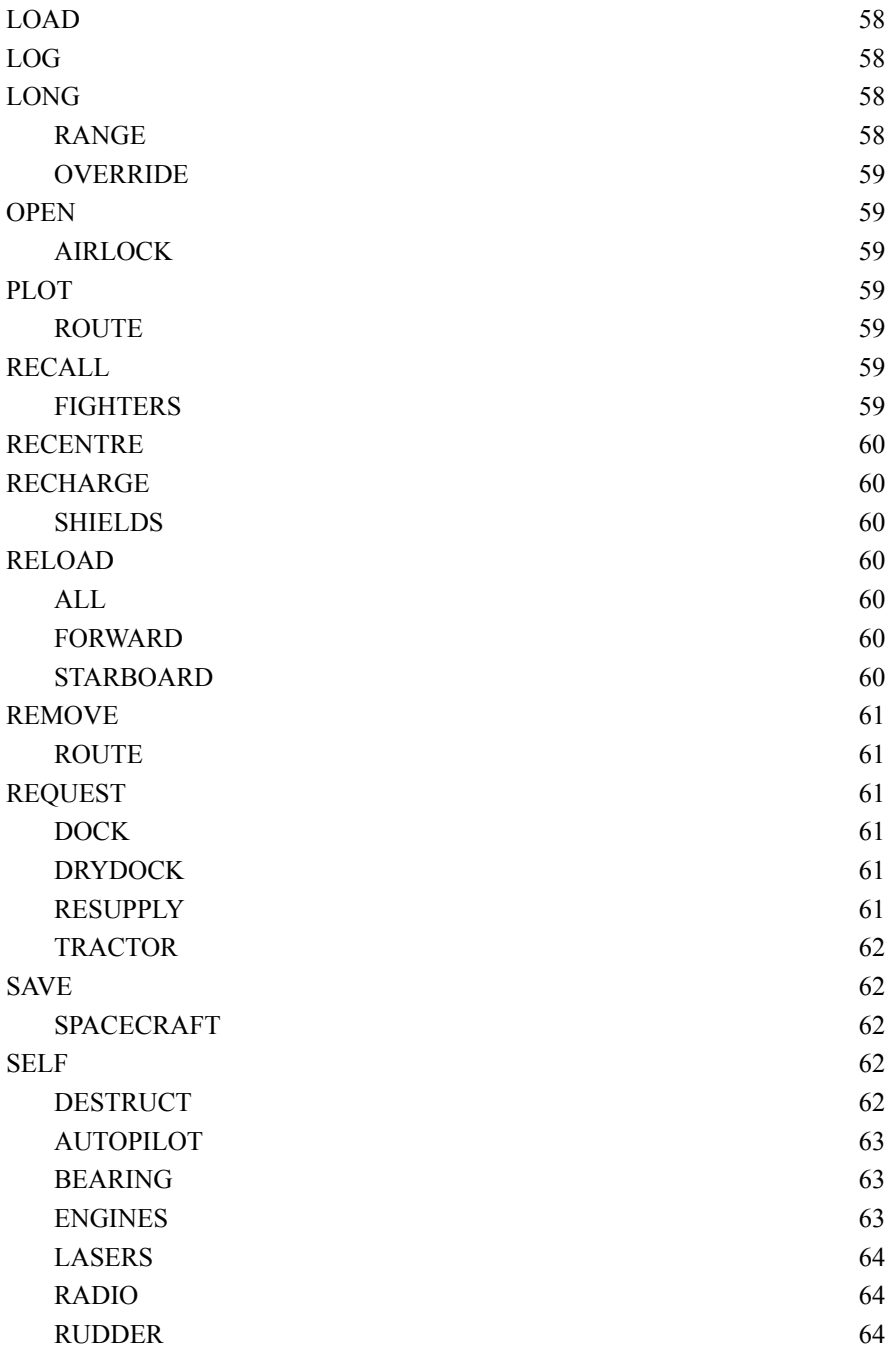

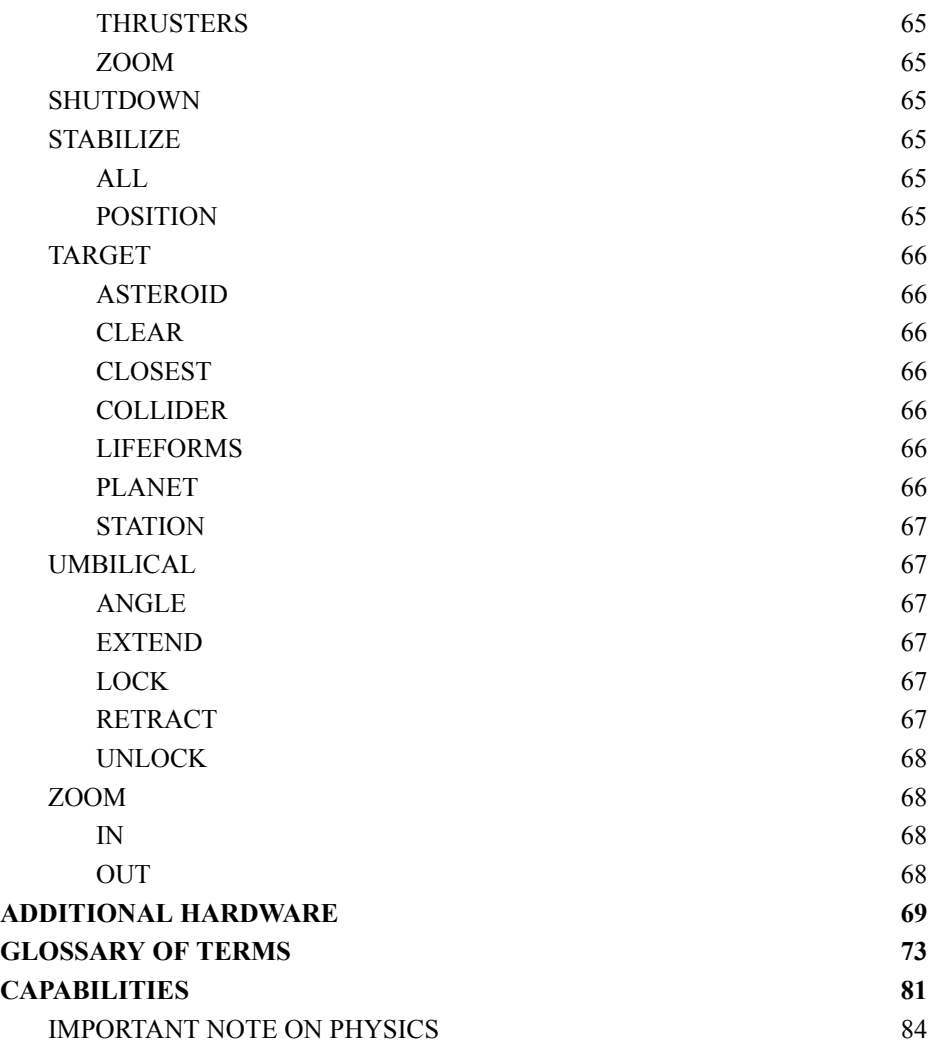

# <span id="page-14-0"></span>**INSTALLATION**

*Initial instructions about how to install the Astral Guidance Operating System onto your hardware of choice.*

### **STEAM**

<span id="page-16-1"></span><span id="page-16-0"></span>Users who have purchased the Astral Guidance Operating System via Valve Corporation's Steam Program should follow the instructions provided by the Valve Corporation.

### **FLOPPY DISK**

<span id="page-16-2"></span>Insert the diskette into the floppy disk drive with the metal cover forward and the label facing up.

#### **MICROSOFT WINDOWS**

In a command terminal, navigate to the floppy disk drive, usually A: Type:

#### ASTRALGUIDANCEOPERATINGSYSTEM.BAT

The automated procedure should then install and launch the Astral Guidance Operating System.

# <span id="page-18-0"></span>**CONFIGURATION**

*Tailoring the function of the Astral Guidance Operating System to suit your specific user needs.*

Launching the Astral Guidance Operating system with the command -C or -CONFIG will launch the Astral Guidance Operating System Configuration Tool. This launches a state-of-the-art Graphical User Interface (GUI) that allows the user to configure the Astral Guidance Operating System. Users may manipulate this GUI using either the **TAB** key to select the element that they wish to adjust and use either the **UP** and **DOWN** keys to adjust the numerical value or the **SPACEBAR** to toggle the control. If the user has the interface element commonly known as a MOUSE then they may simply **LEFT-CLICK** on the controls they wish to manipulate. Additionally, for numerical controls, the user may type in the value they wish. The values to configure are:

- $\bullet$  Foreground Colour (int, int, int)
	- The colour of the text and all graphical elements of the Astral Guidance Operating System Terminal.
	- [Default value : 255,176,0]
- Background Colour (int,int,int)
	- The colour of background that all elements are rendered upon of the Astral Guidance Operating System Terminal.
	- $\circ$  [Default value : 5,3,0]
- Enable Ghosting (true / false)
	- Enables / disables the CRT ghosting effect.
	- [Default value : FALSE]
- Enable Scanlines (true / false)
	- $\circ$  Enables / disables the CRT scanline effect. [Default value : TRUE]
- Enable Flicker (true / false)
	- Enables / disables the CRT flicker effect.
	- [Default value : TRUE]
- Run in Window (true / false)
	- $\circ$  Enables / disables the terminal to run in a window.
	- [Default value : FALSE]
- Pri. Monitor (int)
	- Sets which monitor the terminal is displayed on.
- Fidelity (High / Regular / Low)
	- Adjusts the rendering algorithm to allow for higher definition or faster.
	- [Default value : HIGH]
- Second Screen (true / false)
- Enables the second screen for limited readouts. See SECONDARY SCREEN for more information.
- [Default value : FALSE]
- Sec. Monitor (int)
	- Sets which monitor the secondary screen is displayed on.
- Update Rate (int)
	- Sets the rate at which the terminal updates (milliseconds). Note that this may be affected by hardware.
	- [Default value : 16]
- CRT Refresh (int)
	- Sets the rate at which the monitor refreshes (milliseconds). Note that this may be affected by hardware.
	- [Default value : 16]
- Computer Voice (selection)
	- Sets the voice that the terminal uses. If no voice specified, uses the default system voice.
- Voice Speed (int)
	- Sets the rate at which the terminal speaks.
	- [Default value : 0]
- Play Music (true / false)
	- Determines whether randomised music from the music directory should play during gameplay.
	- NOTE: Due to technical limitations, other sounds may be removed whilst music is playing.
	- [Default value : TRUE]
- Music Directory (string)
	- The directory to play music from. Supported file types are .MP3 and .WAV.
	- [Default value : ./Audio]
- Initial Objects (int)
	- Sets the initial interesting object count when the terminal loads.
	- [Default value : 45]
- Min. Objects (int)
	- Sets the minimum interesting object count during the terminal update.
	- [Default value : 60]
- $\bullet$  Use Ship Scaling (true / false)
	- Modifies the AI ship spawning algorithm to balance around the player's progress.
	- [Default value : FALSE]
- Friendly Fire (true / false)
	- Determines whether ship missiles can damage allied starfighters.
	- [Default value : TRUE]
- External Log (true / false string)
	- Determines whether the console should log to an external source (i.e. a printer) and the name of the device.
	- [Default value : FALSE]

To ensure that the values are committed for the session, click the APPLY button. To ensure that these applied values persist for future sessions, click the SAVE button.

# <span id="page-23-0"></span>**JOYSTICK CONFIGURATION**

Clicking the **CONFIGURE JOYSTICK** button will open a new GUI for the purposes of configuring the primary and secondary joystick for enhanced user input. Here the user is presented with the following options (repeated for the secondary joystick).

- Primary / Secondary (selection)
	- The index of the physical joystick to use as the logical primary / secondary joystick.
- Invert  $X$  (true / false)
	- Whether to invert the logical X input of the joystick.
	- [Default value: FALSE]
- Invert Y (true / false)
	- Whether to invert the logical Y input of the joystick.
	- [Default value: FALSE]
- Deadzone (real,real)
	- The cutoff value that the physical joystick must be outputting is greater than to detect as logical input.
	- [Default value: 0.00,0.00]
- Btn 1 (selection)
	- The index of the physical joystick button to map to the logical button 1.
- Btn 2 (selection)
	- The index of the physical joystick button to map to the logical button 2.
- Btn 3 (selection)
	- The index of the physical joystick button to map to the logical button 3.
- Btn 4 (selection)
	- The index of the physical joystick button to map to the logical button 4.

To aid in configuring the device, the GUI will display tools for showing the logical inputs of the X, Y coordinates and whether the logical buttons are detected as being pressed.

## <span id="page-24-0"></span>**SECONDARY SCREEN**

For those systems with sufficiently powerful hardware, there is an option to output instrumental readings onto a secondary monitor to allow for further analysis outside of a dedicated module. To enable the secondary screen, ensure that the **SECOND SCREEN** option is set in the **Astral Guidance Operating System Configuration Tool**.

The **SECONDARY SCREEN** has the option of five instruments to display:

- **● COMBAT RADAR**
- **● SHEILDS**
- **● GEIGER COUNTER**
- **● SIGNAL WAVEFORM**
- **● STARCHART**

The details of these instruments can be found in their respective pages in the manual. Pressing the backtick, **`**, key will toggle which instrument is displayed.

Note that due to the additional rendering requirements for this additional screen, users may experience a degradation in system performance and that the **SECONDARY SCREEN** updates at a lower frequency than in a dedicated module.

# **MODULES**

<span id="page-26-0"></span>*Here we will explain the functions of the key modules available in the Astral Guidance Operating System. Those who are experienced with space navigation may skip this section.*

The Astral Guidance Operating System provides the user with a series of viewports, known henceforth as MODULES, to give a clear view on the operation of the host spacecraft. Each module may be manually overridden to allow for manual interaction and shortcut functions using so-called HOTKEYS.

MODULES may be selected by typing the name of the MODULE and pressing RETURN. Some MODULES may also be selected by pressing the corresponding FUNCTION KEY for that MODULE, these MODULES are shown with the FUNCTION KEY shown in parentheses after the MODULE name.

### **DEFAULT HOTKEYS**

<span id="page-28-1"></span><span id="page-28-0"></span>In most modules, the following hotkeys are present:

#### **ESCAPE (ESC)**

<span id="page-28-2"></span>Quits out of a sub-module and disables MANUAL OVERRIDE.

#### **FUNCTION KEY 12 (F12)**

Toggles MANUAL OVERRIDE

## **HELM (F1)**

<span id="page-29-0"></span>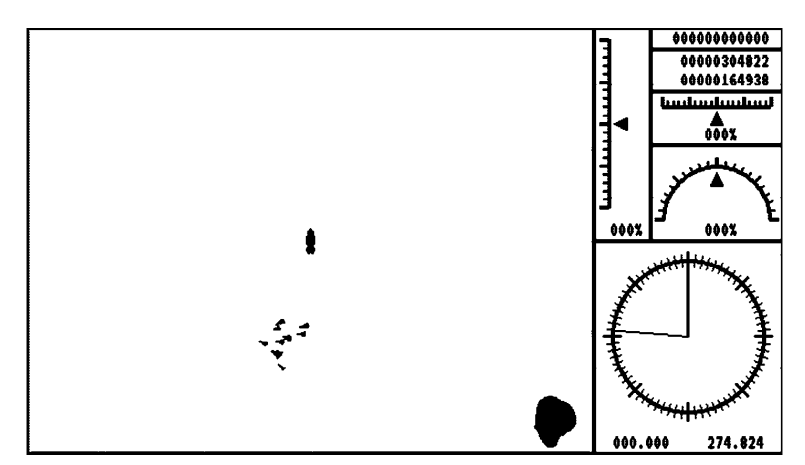

The HELM module shows a short range scan of the area surrounding the spacecraft and displays instruments relating to the ship's position and velocity.

#### <span id="page-29-1"></span>**COMPONENTS**

#### VIEWPORT

Displays a short range view of the sector surrounding the ship. NOTE this is independent of any scanners.

#### **ENGINES**

Displays the current output of the primary engines which controls the forward / reverse thrust in relation to the ship.

**SPEEDOMETER** Displays the starship's current velocity.

**COORDINATES** Displays the starship's absolute position in the sector.

#### THRUSTERS

Displays the current output of the lateral engines which controls the port / starboard thrust in relation to the ship.

#### RUDDER

Displays the current output of the rotational engines which controls the rotational thrust to determine the ship's facing.

#### **COMPASS**

Displays the ship's current bearing and the direction it is travelling in. NOTE that a ship may be travelling in a direction that it is not facing in.

#### <span id="page-30-0"></span>**HOTKEYS**

<span id="page-30-1"></span>None

#### **MANUAL CONTROLS**

**PLUS** Increase primary engine output

**MINUS** Decrease primary engine output

LEFT Increase counter-clockwise rotational engine output.

RIGHT Increase clockwise rotational engine output.

## **ENGINEERING (F2)**

<span id="page-31-0"></span>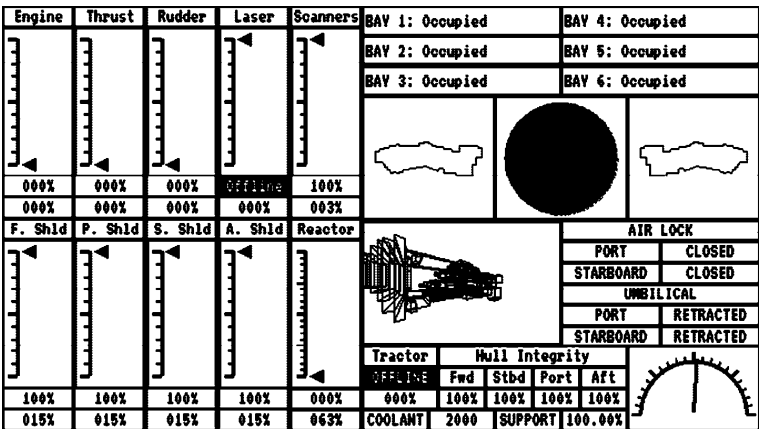

The ENGINEERING Module displays a highly accurate display of the starship's current status.

#### <span id="page-31-1"></span>**COMPONENTS**

#### REACTOR LOAD

Displays the current load on the (from L-R) reactor for the Primary Engines, Lateral Engines, Rotational Engines, Scanners, Forward Shields, Port Shields, Starboard Shields, Aft Shields.

#### REACTOR STATUS

Displays the overall load on the reactor and its current temperature in relation to its threshold.

FIGHTER BAY STATUS Displays the status of all fighter bays.

SHIP DETAILS

Displays the profile of the ship along with the shield strength and a hyper-detailed 3D render of the ship.

AIR LOCK STATUS Displays the status of each airlock. UMBILICAL STATUS Displays the status of each umbilical.

TRACTOR LOAD Displays the status and reactor load of the Tractor Beam

HULL INTEGRITY Displays the strength of the Forward, Starboard, Port, and Aft hull. WARNING - Loss of hull integrity will result in total system failure.

GEIGER COUNTER Displays the current level of radiation that the ship is experiencing.

COOLANT LEVELS Displays the remaining amount of engine coolant (in Litres).

LIFE SUPPORT LEVELS Displays the remaining level of life-support.

#### <span id="page-32-0"></span>**HOTKEYS**

<span id="page-32-1"></span>None

#### **MANUAL CONTROLS**

None

## **SCIENCE (F3)**

<span id="page-33-0"></span>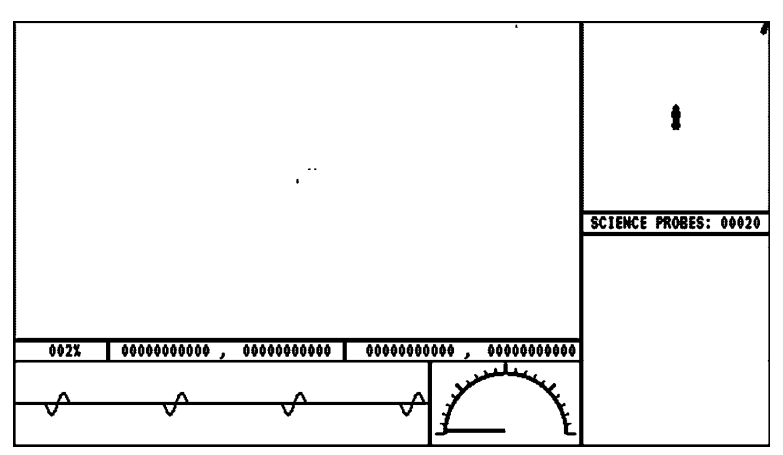

The SCIENCE module shows a long range scan of the area surrounding the spacecraft, a short range scan, a waveform of any detected signals, and details of the object in the ship's targeted object memory banks.

#### <span id="page-33-1"></span>**COMPONENTS**

MAP

Displays the long range scan of the sector at the specified zoom and offset.

MAP ZOOM Displays the zoom of the map.

CURSOR POSITION Displays the coordinates underneath the cursor.

**COORDINATES** Displays the coordinates of the offset of the map window

SIGNAL WAVEFORM Displays the waveform of the nearest detected signal.

GEIGER COUNTER Displays the current level of radiation that the ship is experiencing.

#### **VIEWPORT**

Displays a short range view of the sector surrounding the ship. NOTE this is independent of any scanners.

SCIENTIFIC PROBES Displays the number of scientific probes within the cargo hold.

#### TARGETED SCHEMATICS

<span id="page-34-0"></span>Displays a readout of the object in the ship's targeted object memory banks.

#### **HOTKEYS**

FUNCTION KEY 9 Scan Target

FUNCTION KEY 10 Zoom In

FUNCTION KEY 11 Zoom Out

#### <span id="page-34-1"></span>**MANUAL CONTROLS**

UP Decrease Cursor Y Position

DOWN Increase Cursor Y Position

LEFT Decrease Cursor X Position

RIGHT Increase Cursor X Position

**RETURN** Target Lock PLUS Zoom In

MINUS Zoom Out
# **ORDNANCE (F4)**

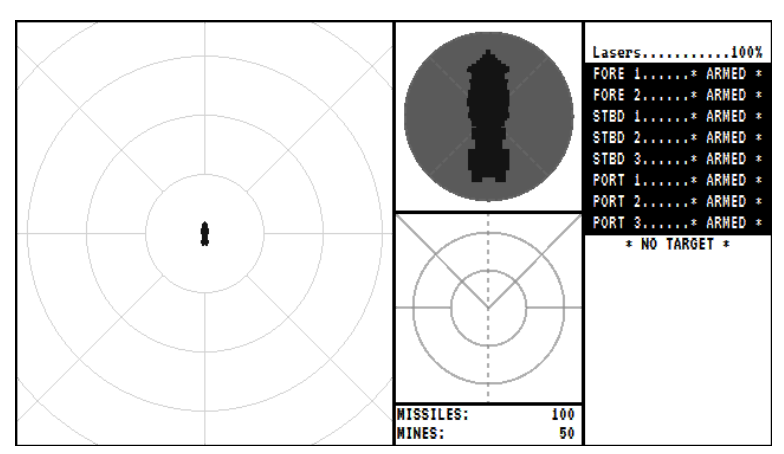

The ORDNANCE Module is used for combat encounters and shows details of the ship's shield levels, armaments and details of the object in the ship's targeted object memory banks.

### **COMPONENTS**

#### VIEWPORT

Displays a short range view of the sector surrounding the ship. NOTE this is independent of any scanners.

#### SHIELDS

Displays the current shield levels and shield strength.

#### COMBAT RADAR

Displays the position of any large objects in relation to the ship's facing.

#### AMMUNITION Displays the remaining missiles and mines in the ship's cargo hold

#### TARGET LOCK, LASER, AND RELOAD STATUS

Displays the status of the ship's targeted object, the status and power of the ship's laser array, and the status of each of the ship's missile ports.

#### COMBAT SCHEMATICS

Displays a readout of the object in the ship's targeted object memory banks.

### **HOTKEYS**

None

### **MANUAL CONTROLS**

NUM PAD 0 Toggle Lasers

NUM PAD 1 Fire Port 3

NUM PAD 3 Fire Starboard 3

NUM PAD 4 Fire Port 2

NUM PAD 5 Fire Forward 2

NUM PAD 6 Fire Starboard 2

NUM PAD 7 Fire Port 1

NUM PAD 8 Fire Forward 1

NUM PAD 9 Fire Starboard 1

# **NAVIGATION (F5)**

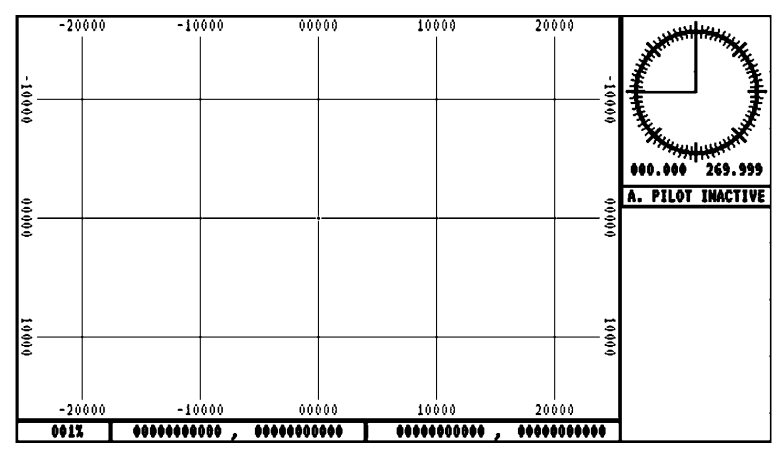

The NAVIGATION Module is used for showing the ship's position and navigating through the current sector.

### **COMPONENTS**

MAP

Displays the long range scan of the sector at the specified zoom and offset.

MAP ZOOM Displays the zoom of the map.

CURSOR POSITION Displays the coordinates underneath the cursor.

**COORDINATES** Displays the coordinates of the offset of the map window

VIEWPORT Displays a short range view of the sector surrounding the ship. NOTE this is independent of any scanners.

#### **COMPASS**

Displays the ship's current bearing and the direction it is travelling in. NOTE that a ship may be travelling in a direction that it is not facing in.

AUTOPILOT STATUS Displays whether the autopilot is active or not.

#### AUTOPILOT ROUTE

Displays the coordinates currently programmed into the ship's autopilot pathfinding module.

### **HOTKEYS**

FUNCTION KEY 9 Toggle Autopilot

FUNCTION KEY 10 Zoom In

FUNCTION KEY 11 Zoom Out

### **MANUAL CONTROLS**

UP Decrease Cursor Y Position

DOWN Increase Cursor Y Position

LEFT Decrease Cursor X Position

RIGHT Increase Cursor X Position

**RETURN** Plot Point in Autopilot

**BACK** Remove point from Autopilot

# **OPERATIONS (F6)**

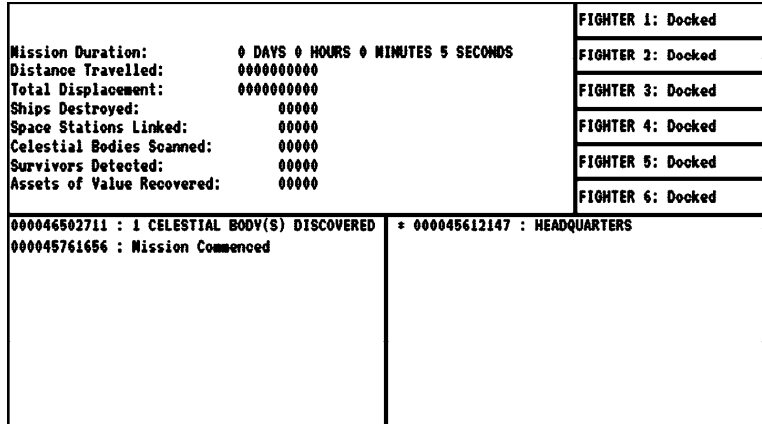

The OPERATIONS Module shows the overall mission status, the status of all the ship's AI drone fighters, the Captain's log and any transmissions received.

### **COMPONENTS**

MISSION STATUS

Displays details on the length and progress of the mission.

#### FIGHTER STATUSES

Displays all information regarding the AI drone fighters.

MISSION LOG

Displays significant events, reported in reverse chronological order.

TRANSMISSION LOG Displays all transmissions received, reported in reverse chronological order.

### **HOTKEYS**

None

### **MANUAL CONTROLS**

UP Decrease Selected list item DOWN Increase Cursor Position

TAB Switch between Captain's Log and Transmissions

**RETURN** 

View selected Captain's Log / Transmission

## **HELP**

The HELP module is used to display an abridged list of commands applicable in the Astral Guidance Operating System. For a more comprehensive description of commands, it is recommended that you use this user guide.

# **STARCHART**

The STARCHART is a sub-module of the NAVIGATION module that displays all discovered celestial bodies, space stations and the spacecraft's current relative position.

#### **CONTROLS**

**ESC** Exit the sub-module.

**SPACEBAR** Toggle all object name visibility.

TAB Cycle the highlighted object.

### **LOG**

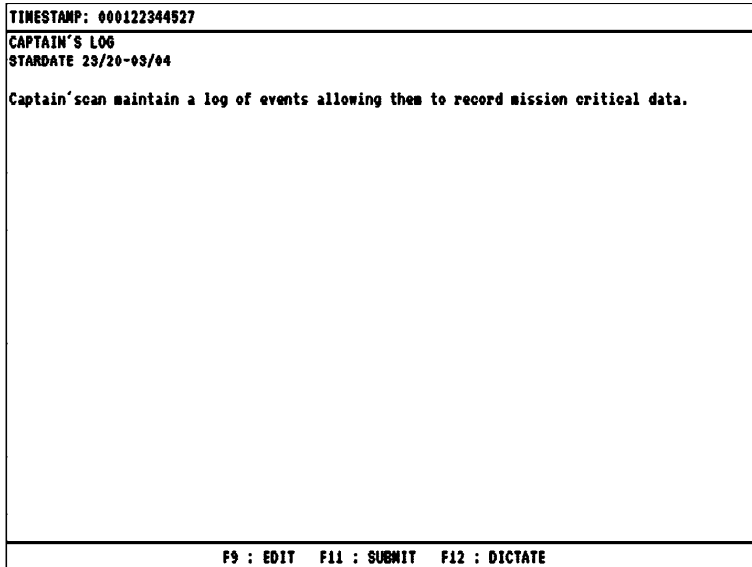

The LOG is a sub-module of the OPERATIONS module that allows the editing and display of log entries. All log entries are assigned a timestamp based on the Astral Guidance Operating System's on-board clock when the log was created. Upon creating a new log entry, the LOG sub-module starts in EDIT mode, allowing free text addition and removal of text. Upon selecting an existing log entry, the LOG sub-module starts in the VIEW mode. Pressing F9 when in VIEW mode changes the LOG mode to EDIT mode. Pressing F10 in EDIT mode changes the LOG mode to VIEW mode. Pressing F11 will submit the entry - overwriting existing entries or appending a new entry to the log depends on whether the LOG sub-module was set to CREATE a new entry or EDIT an existing entry. Pressing F12 in either mode will dictate the log (*info - not all hardware supports this functionality).*

# **DOCKING HUD**

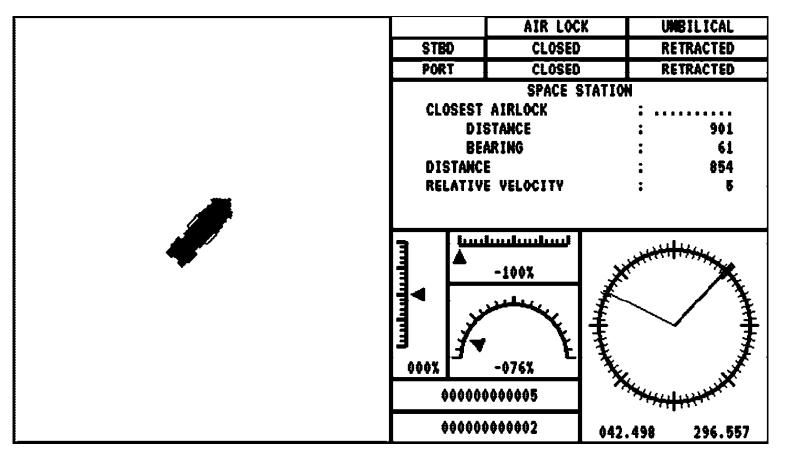

The DOCKING HUD is a specialised sub-view of the HELM module that provides a more detailed display of ship velocity and position in relation to the computer's targeted object to aid in docking operations. Here you can see the umbilical status, information regarding the targeted object, including closest airlock, and the ship's orientation and velocity.

# **ENTERING COMMANDS**

*A brief introduction into the concept of COMMANDS and how they are used within the Astral Guidance Operating System.*

The Astral Guidance Operating System is primarily controlled via text commands, these are entered by typing in the command and any arguments using the keyboard then pressing the ENTER or RETURN key to commit the command.

# **COMMAND FORMAT**

Commands are entered in the format <COMMAND> <ARGUMENT LIST>, where the command is selected from the COMMANDS section below and the argument list is any number of values separated by a space. The arguments that a command accepts are displayed alongside the appropriate command.

# **SYNTAX ERROR**

If the Astral Guidance Operating System cannot understand the provided command, or the arguments cannot be parsed, a SYNTAX ERROR will be reported. Other, more verbose, errors may be reported depending upon the command and the arguments.

# **ARGUMENT TYPES**

Each argument passed to a command is of a specific type which determines the value that is held and how it is interpreted. The Astral Guidance Operating System supports the following types:

#### **int**

An int represents a whole number that can be either positive or negative. Ints are displayed with no decimal place, e.g. 1 -5 7

#### **real**

A real represents a number that consists of a whole and fractional part and can be either positive or negative. Real numbers can be displayed with or without decimal places, e.g. -2 1.6 6.43 1.0 0.3

#### **vector**

A vector represents a coordinate or pair of real numbers. It is specified by two real numbers and a comma separating the pair, e.g. -5,10.4 3,2

### **Constants**

Some commands take arguments which are constant values, specified by a word in a non-italic typeface, e.g. ALL or FORWARD

### **Optional**

Some commands take optional arguments. These arguments may be omitted from typing and still parse correctly.

# **COMMAND EXAMPLE**

SFT FNGTNFS 100

Calls the SET command with the sub-command of ENGINES with an argument of 100. This will set the ship's engines to 100%.

# **COMMANDS**

*A listing of all commands understood by the Astral Guidance Operating System's highly advanced parser.*

# **ABORT**

### **DESTRUCT**

**Arguments:** [None] Will attempt to cancel an initiated self-destruct sequence.

WARNING: This sequence is not 100% reliable and Slice Bar accepts no responsibility for failed execution.

### **FILTER**

**Arguments:** [None] Stops any signal filtering.

### **FOLLOW**

**Arguments:** [None] Stops the autopilot from following its target.

### **LINK**

**Arguments:** [None] Aborts any data-links in progress.

### **RECHARGE**

**Arguments:** SHIELDS, ALL|FORWARD|STARBOARD|PORT|AFT *(optional)* Cancels the specified shields from recharging.

### **SCAN**

**Arguments:** [None] Cancels any active or pending scanning operations.

# **CLEAR**

### **ROUTE**

**Arguments:** [None] Clears the plotted route in the autopilot's memory banks.

# **CLOSE**

### **AIRLOCK**

**Arguments:** STARBOARD|PORT Closes the airlock on the corresponding face.

# **DATA**

### **LINK**

**Arguments:** [None]

Begins handshake process with an external data source, enabling sanitisation of data-packets and access to improved scanning facilities.

# **DISABLE**

### **AUTOPILOT**

**Arguments:** [None] Disables the artificial intelligence stabilization and pathfinding module.

### **LASERS**

**Arguments:** [None] Disables the automated targeting of the laser array. **RADIO Arguments:** [None] Disables the scanner array.

### **READOUT**

**Arguments:** [None] Disables the computer generated vocalisation of messages.

### **SIGNAL**

**Arguments:** JAMMERS Disables the on-board radio from transmitting randomised multi-spectrum frequency electromagnetic radiation.

### **TRACTOR**

**Arguments:** [None] Disables the tractor beam.

### **VOICE**

**Arguments:** [None] Disables the voice recognition module.

# **DISPLAY**

### **CREDITS**

**Arguments:** [None]

View the Slice Bar engineers and contractors involved with the construction of this software.

### **DETAILS**

**Arguments:** [None] Shows advanced readouts for the scanned object. Analysis is only available in the SCIENCE module.

### **DIAGNOSTICS**

#### **Arguments:** [None]

Provides a detailed readout of the current status of all of the starship's components.

### **DOCKING**

#### **Arguments:** HUD

Enters the docking hud module that displays additional information for assistance in docking. Only available in the HELM module.

### **FIGHTER**

**Arguments:** STATUS, *Index (int, optional)* Displays the status of the AI-drone fighter specified by the *Index* argument. If no *Index* specified, displays details for all fighters.

## **LONG**

#### **Arguments:** RANGE, SCAN

Displays the results of the most recent long-range scan. Note that the coordinates returned by this scan are relative to the spacecraft and not absolute.

### **STARCHART**

#### **Arguments:** [None]

Displays the astral chart of mapped space. See page 37 for more details. Only accessible in the NAVIGATION module.

### **TRANSMISSION**

#### **Arguments:** [None]

Displays the most recently received transmitted message. To read other transmissions, use the MANUAL OVERRIDE controls within the

#### OPERATIONS module.

# **DROP**

### **MINE**

**Arguments:** [None] Drops a mine. Note that the armoury must contain a mine for this command to succeed.

# **ENABLE**

### **AUTOPILOT**

**Arguments:** [None] Enables the artificial intelligence stabilization and pathfinding module.

### **LASERS**

**Arguments:** [None] Enables the automated targeting of the laser array.

### **RADIO**

**Arguments:** [None] Enables the scanner array.

### **READOUT**

**Arguments:** [None] Enables the computer generated vocalisation of messages.

### **SIGNAL**

#### **Arguments:** JAMMERS

Sets the on-board radio to transmit randomised multi-spectrum frequency electromagnetic radiation towards the targeting computer's target. Note that the targeting computer must have a valid selection for this command to succeed.

### **TRACTOR**

**Arguments:** [None]

Enables the tractor beam.

Note that the targeting computer must have a valid selection for this command to succeed.

### **VOICE**

**Arguments:** [None] Enables the voice module.

# **FILTER**

### **NOISE**

**Arguments:** [None] Enables high-definition noise cancelling algorithms to produce higher fidelity readouts.

Requires the starship to be stable for the triangulation algorithms to work correctly.

# **FIRE**

### **ALL**

**Arguments:** [None] Fires all missiles.

### **FORWARD**

**Arguments:** ALL *(optional)* | *Tube (int, optional)*

Fires the forward missiles. If the *ALL* argument is specified, all forward missiles will be fired, otherwise the missile tube specified in the *Tube* argument will be fired.

### **STARBOARD**

**Arguments:** ALL *(optional)* | *Tube (int, optional)*

Fired the starboard missiles. If the *ALL* argument is specified, all starboard missiles will be fired, otherwise the missile tube specified in the *Tube* argument will be fired.

## **PORT**

#### **Arguments:** ALL *(optional)* | *Tube (int, optional)*

Fires the port missiles. If the *ALL* argument is specified, all port missiles will be fired, otherwise the missile tube specified in the *Tube* argument will be fired.

# **FOLLOW**

#### **Arguments:** *Distance1 (float), Distance2 (float)*

Sets the autopilot to periodically re-route to follow the object in the targeting computer's memory banks. The *Distance1* argument specifies the distance to move towards, the *Distance2* argument specifies the distance to stop moving at to allow for smooth transitions.

# **INJECT**

# **COOLANT**

#### **Arguments:** *Amount (int)*

Injects the amount of liquid nitrogen coolant specified in the *Amount* argument into the engines.

Note that there must be sufficient coolant in the inventory for this command to

succeed.

# **LAUNCH**

### **FIGHTERS**

**Arguments:** *Bay (int, optional)*

Scrambles the AI drone fighter from the bay specified in the *Bay* argument. If *Bay* is not specified, all fighters are scrambled. Note that the bay must contain a fighter for this command to succeed.

### **PROBE**

**Arguments:** [None] Launches a self-propelled diagnostics probe. Note that the SCIENCE module must contain a probe for this command to succeed.

# **LOAD**

**Arguments:** [None] Prompts for a mission record from disc to restore the terminal to.

# **LOG**

#### **Arguments:** *Entry (int, optional)*

Opens the chronological logging module to edit the log entry specified by the *Entry* argument. If no *Entry* is provided, a new log entry is created. See page 43 for more details.

# **LONG**

### **RANGE**

#### **Arguments:** SCAN

Performs a scientific analysis of the sector providing relative positions of the nearest celestial body, signals of artificial origin, and space stations.

# **MANUAL**

### **OVERRIDE**

#### **Arguments:** [None]

Allows for manual override of the current view, enabling control via cursor and other specified keys. Press the ESCAPE key to exit.

## **OPEN**

### **AIRLOCK**

**Arguments:** STARBOARD|PORT Opens the airlock on the corresponding face.

# **PLOT**

### **ROUTE**

#### **Arguments:** (*Coordinate (vector)* | TARGET)

If a coordinate is provided, appends the value specified in the *Coordinate* argument into the autopilot's current route. If TARGET is provided, appends the current location of the object in the targeting module's memory banks to the autopilot's current route.

# **RECALL**

### **FIGHTERS**

#### **Arguments:** *Bay (int, optional)*

Recalls the AI-drone fighter from the bay specified by the *Bay* argument. If *Bay* is not specified, all fighters are recalled.

Note that the bay must be assigned to a fighter for this command to succeed.

# **RECENTRE**

#### **Arguments:** [None]

Recentres the viewport to the vessel's current position. Only accessible in SCIENCE and NAVIGATION modules.

# **RECHARGE**

### **SHIELDS**

**Arguments:** ALL|FORWARD|STARBOARD|PORT|AFT *(optional)* Sets the selected shields to recharge back to maximum efficiency. Note that recharging shields provide no deflective capabilities.

# **RELOAD**

### **ALL**

**Arguments:** [None] Reloads all missiles.

### **FORWARD**

**Arguments:** ALL *(optional)* | *Tube (int, optional)*

Reloads the forward missiles. If the *ALL* argument is specified, all forward missiles will be reloaded, otherwise the missile tube specified in the *Tube* argument will be reloaded.

### **STARBOARD**

#### **Arguments:** ALL *(optional)* | *Tube (int, optional)*

Reloads the starboard missiles. If the *ALL* argument is specified, all starboard missiles will be reloaded, otherwise the missile tube specified in the *Tube* argument will be reloaded.

### **PORT**

**Arguments:** ALL *(optional)* | *Tube (int, optional)*

Reloads the port missiles. If the *ALL* argument is specified, all port missiles will be reloaded, otherwise the missile tube specified in the *Tube* argument will be reloaded.

# **REMOVE**

### **ROUTE**

#### **Arguments:** *Count (int, optional)*

Removes the last plotted coordinate from the route in the autopilot's memory banks.If the *Count* argument is provided, it will repeat this for the number provided by the *Count* argument or until the route is empty.

# **REQUEST**

### **DOCK**

#### **Arguments:** [None]

Sends an automated docking request to the computer that is data-linked with the vessel and returns the response.

### **DRYDOCK**

#### **Arguments:** [None]

Sends an automated ship repair request to the computer that is data-linked with the vessel and returns the response.

### **RESUPPLY**

#### **Arguments:** [None]

Sends an automated request to resupply operational materiels to the computer that is data-linked with the vessel and returns the response.

# **REVERSE**

### **TRACTOR**

**Arguments:** POLARITY Inverts the polarity of the tractor beam, between ATTRACT and REPEL.

# **SAVE**

**Arguments:** [None] Stores the current mission record to disc.

# **SCAN**

**Arguments:** [None] Scans the objects in the targeting module's focus. Note that there must be an object in the targeting module's focus for this command to succeed.

### **SPACECRAFT**

**Arguments:** [None] Scans for nearby spacecraft and returns their relative distance.

# **SELF**

### **DESTRUCT**

#### **Arguments:** [None]

Prompts whether the user wishes to initiate the self-destruct sequence. Selecting Y to this prompt initiates the self-destruct sequence with a timer of fifteen (15) seconds.

WARNING: Initiating self-destruct sequence may result in catastrophic damage to oneself, irreparable damage to your system and will invalidate any and all warranties.

# **SET**

### **AUTOPILOT**

#### **Arguments:** (ENGINES | THRUSTERS | RUDDER), *Value (real)*

Adjusts the rate at which the AI-assisted propulsion system operates when controlling the starship. **ENGINES** Forward / reverse engines **THRUSTERS** Port / starboard engines RUDDER Rotational engines

### **BEARING**

#### **Arguments:** *Angle (real)* Sets the ship to rotate to the bearing specified with the *Angle* argument.

### **ENGINES**

#### **Arguments:** *Percentage (real)*

Sets the ships engines to output at the rate specified with the *Percentage* argument.

Specifying a negative value will put the engine into reverse.

### **LASER**

**Arguments:** MODE, (ASTEROIDS | CLOSEST | FIGHTERS | MISSILES | TARGET) Sets the laser array's automatic targeting mode: **ASTEROIDS** Target the nearest asteroid CLOSEST Target the nearest asteroid, fighter, lifeform, missile, or selected target **FIGHTERS** Target the nearest enemy fighter **LIFEFORMS** Target the nearest biological object MISSILES Target the nearest hostile projectile TARGET Prioritise the ship's current target

### **LASERS**

**Arguments:** *Percentage (real)* Sets the power of the lasers to the value specified with the *Percentage* argument.

### **RADIO**

**Arguments:** *Range (int)* Sets the range that the scanners operate at.

### **RUDDER**

#### **Arguments:** *Percentage (real)*

Sets the ships rotational engines to output at the rate specified with the *Percentage* argument. Specifying a positive value will result in a clockwise rotation whilst a negative value will result in an anti-clockwise rotation.

### **SHIELDS**

**Arguments:** (FORWARD | STARBOARD | AFT | PORT) *(optional), Percentage (real)*

Sets the provided shield levels to the value specified with the *Percentage* argument. If no shield is specified, all shields will be set to the *Percentage* value.

### **THRUSTERS**

#### **Arguments:** *Percentage (real)*

Sets the ships lateral engines to output at the rate specified with the *Percentage* argument. A positive value will result in a starboard translation whilst a negative value will result in a port translation.

### **ZOOM**

#### **Arguments:** *Percentage (int)*

Sets the zoom of the current viewport. Only accessible in Science and Navigation modules.

# **SHUTDOWN**

**Arguments:** [None] Shuts down the terminal.

# **STABILIZE**

### **ALL**

**Arguments:** [None] Activates the inertia module to stabilize the ship's translation and rotation.

### **POSITION**

**Arguments:** [None] Activates the inertia module to stabilize the ship's translation.

### **ROTATION**

**Arguments:** [None] Activates the inertia module to stabilize the ship's rotation

# **TARGET**

*Note that the* TARGET *command only works on objects within the distance of the short range scanners.*

### **ASTEROID**

**Arguments:** [None] Engages the ship's targeting module to focus on the closest valid space debris.

### **CLEAR**

**Arguments:** [None] Clears the ship's targeting module's focused target.

### **CLOSEST**

**Arguments:** [None] Engages the ship's targeting module to focus on the closest valid target.

### **COLLIDER**

**Arguments:** [None] Engages the ship's targeting module to focus on what has triggered the on-board collision warning.

### **LIFEFORMS**

**Arguments:** [None] Engages the ship's targeting module to focus on the closest living biological matter.

### **PLANET**

**Arguments:** [None] Engages the ship's targeting module to focus on the closest valid celestial body.

#### **Page 66**

### **SHIP**

**Arguments:** [None] Engages the ship's targeting module to focus on the closest valid spacecraft.

### **STATION**

**Arguments:** [None] Engages the ship's targeting module to focus on the closest valid space station.

# **UMBILICAL**

### **ANGLE**

**Arguments:** (FORWARD | STARBOARD | AFT | PORT), *Angle (int)* Sets the angle that the docking umbilical on the corresponding face extends relative to the vessel's bearing. Note that this command requires the umbilical to be completely retracted.

### **EXTEND**

### **Arguments:** (FORWARD | STARBOARD | AFT | PORT)

Begins the extension process for the docking umbilical on the corresponding face.

# **LOCK**

#### **Arguments:** (FORWARD | STARBOARD | AFT | PORT)

Engages the environmental clamps for the docking umbilical on the corresponding face, ensuring no loss of life support function between the vessel and target airlock. WARNING - this process ensures that the vessel is tethered to the target airlock and over extension or flexion of the docking umbilical may result in severance.

# **RETRACT**

**Arguments:** (FORWARD | STARBOARD | AFT | PORT) Begins the retraction process for the docking umbilical on the corresponding face.

### **STOP**

**Arguments:** (FORWARD | STARBOARD | AFT | PORT) Halts the retraction or extension process for the docking umbilical on the corresponding face.

### **UNLOCK**

#### **Arguments:** (FORWARD | STARBOARD | AFT | PORT)

Disengages the environmental clamps for the docking umbilical on the corresponding face.

WARNING - this removes any guarantee of environmental seal along the docking umbilical and any passage along this corridor should take the necessary precautions.

# **ZOOM**

### **IN**

#### **Arguments:** *Percent (int, optional)*

Zooms the current viewport in by the specified amount. Only accessible in the Science and Navigation module.

### **OUT**

#### **Arguments:** *Percent (int, optional)*

Zooms the current viewport out by the specified amount. Only accessible in Science and Navigation modules.

# **ADDITIONAL HARDWARE**

*The Astral Guidance Operating System requires no additional hardware interfaces to operate, however a joystick may be utilised for an enhanced experience.*
Astral Guidance Operating System has support for hardware user interfaces. If detected, this will allow the user to operate certain modules interactively whilst retaining keyboard command support.

Joystick support is present on the map view in both the SCIENCE and NAVIGATION modules. Moving the joystick will move the cursor as appropriate and pressing FIRE will perform the following actions:

#### **SCIENCE**

Attempts a TARGET LOCK on the highlighted object

#### **NAVIGATION**

Orders the AUTOPILOT to PLOT ROUTE to the highlighted coordinates

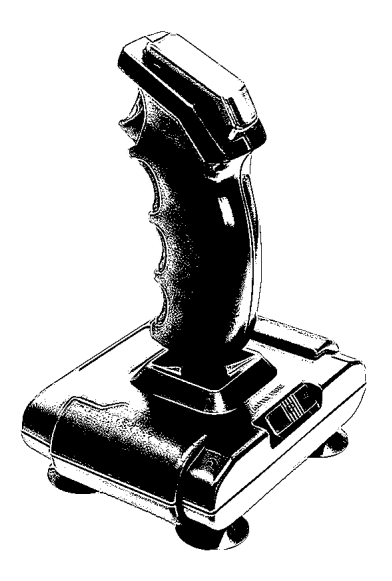

# **GLOSSARY OF TERMS**

*Some commonly used terms from the universe of astral-navigation, explained for Astral Guidance Operating System users…*

#### **AIR LOCK**

Reinforced elements of the ship's hull that can be opened and closed on command to enable passage of the crew along a docking umbilical.

#### **ASTEROID**

Large chunks of mass of indeterminate origin.

#### **ASSETS OF VALUE**

Specialised objects the Science Division require for further analysis.

#### **AUTOPILOT**

Automated pathfinding and navigation system. If a route has been plotted into its memory banks, it will attempt to move the ship between its destination points by controlling the engines accordingly. If no route in memory banks, will attempt to stabilize the ship.

#### **BATTLESHIP**

A large, highly armoured and highly armed spacecraft.

#### **CELESTIAL BODY**

A large collection of matter in either solid or gas form. A star, planet, or moon.

#### **CIVILIAN TRANSPORTATION**

Spacecraft dedicated to the transportation of civilians.

#### **COOLANT**

A liquid-nitrogen based substance for reducing the reactor-core temperatures.

#### **CORRUPTION**

Transmissions received in high-noise environments may be subject to a level of corruption and may need to be cross referenced against other signals to determine their meaning and origin.

#### **CRYSTALLINE ENTITIES**

Ancient and seemingly inert crystal structures that appear to be impervious to conventional ordnance. They react with, and emit their own electromagnetic radiation and show signs that imply sentience.

#### **DESTROYER**

Multi-purpose spacecraft with effective combat capabilities, typically used for search and rescue, patrol, and escort missions.

#### **DISTRESS BEACON**

Artificially generated periodic signal that typically consists of a transmission.

#### **ENGINES**

Provide forward / reverse thrust for a spacecraft.

#### **FIGHTER**

Artificially controlled short range attack craft, usually docked on board a starship.

#### **FRIGATE**

Multi-purpose spacecraft with some combat capabilities, typically used for search and rescue, patrol, and escort missions.

#### **HELIOSAUR**

Space-faring migratory reptilians. Known to travel between planets and nest on asteroids. Usually docile, but may attack small craft or if agitated.

#### **HULL**

Key component of a ship's construction. Keeps the atmosphere in and the vacuum of space out. A hull rift can result in total system failure.

#### **LASER ARRAY**

Short ranged energy weapon capable of automatic targeting of starships, starfighters, asteroids and missiles.

#### **LIFE SUPPORT**

A combination of Oxygen, Nitrogen, other gases, and heating systems that are used to create and sustain an artificial environment on board a ship that is capable of sustaining life.

#### **MINE**

Immobile proximity based explosive.

#### **MINEFIELD**

Areas of proximity based explosives, typically with their own stabilisation engines to negate gravitational pull.

#### **MISSILE**

Rocket propelled explosive with homing capabilities.

#### **MOON**

Large solid mass, which may have a thin atmosphere, typically orbiting a planet.

#### **NOISE**

Distortion to scientific instrumentation through factors such as proximity to large masses, radiation, or high speeds.

#### **PLANET**

Large mass in either solid or gaseous form.

#### **PROBE**

Self-propelled scientific diagnostic device, capable of retrieving data not possible by a longer ranged scan.

#### **RADIATION**

Electromagnetic interference causing instrumentation noise and other distortions to electronic equipment.

#### **RAM**

Specialised spacecraft used for breaching asteroids and ship hulls. Strong forward shields, durable armour, and powerful engines.

#### **REACTOR**

The lifeblood of any starship. Converts matter into energy, however overloading can cause overheating. Overheating can cause explosive system failures.

#### **RIFT WORM**

Gigantic, seemingly mindless segmented lifeforms. Powerful enough to bore straight through rock and with the unexplained ability to travel via space-time anomalies.

#### **RUDDER**

Provides clockwise / counter-clockwise thrust for a spacecraft.

#### **SCANNER ARRAY**

Selection of instruments that can perform diagnostics via radio and other long-wave electromagnetic radiation.

#### **SCIENTIFIC DIVISION**

A key component of High-Command that specialises in investigation and diagnostics around the forces of nature and the universe.

#### **SCIENTIFIC VESSEL**

Civilian vessel tasked with the auditing of a sector and providing scientific results for Scientific and other divisions.

#### **SCOUT**

Vanguard military vessel that searches for threats and alerts nearby spacecraft. Low offensive capabilities.

#### **SHIELD MITES**

Parasitic life forms that feed primarily on energy. Swarms have been known to drain the shields of spacecraft.

#### **SHIELDS**

Refractive diffusion lasers enveloping the entire ship in four sectors of 45**°**, protecting the physical structure from damage.

#### **SPACE STATION**

Remote artificial structures that can be found orbiting a planet or in the fringes of space. Their memory banks can be accessed along with their long range scanning capabilities.

#### **STAR**

An extraordinarily large celestial body in gaseous form that provides a high amount of radiation and heat for other nearby celestial bodies.

#### **THRUSTERS**

Provides port / starboard thrust for a spacecraft.

#### **TRACTOR BEAM**

An inverted-repulsion device providing an attractive force between the starship and its target.

#### **TRANSMISSION**

Messages sent via electronic means may be detected as transmissions.

#### **UMBILICAL**

Retractable, reinforced corridors that can be anchored with the airlock of another structure and sealed to ensure no atmospheric loss when transferring crew or other materials..

## **CAPABILITIES**

*In case it hasn't been made clear by the manual so far, the Astral Guidance Operating System brings a multitude of advanced features to your fingertips. In this chapter, we will explain just a few.*

Since man first looked up to the moon in the night sky, he dreamed of travelling amongst the stars, and now, with the Astral Guidance Operating System, those dreams have become reality. Powerful engines allow us to travel many kilometres in the blink of an eye whilst robust shielding devices can allow us to withstand extremities of pressure that would crush us like a can or make us pop like a balloon.

#### **MULTI-VIEW FUNCTIONALITY**

No longer is a user constrained to having to manage all their information at once. The Astral Guidance Operating System combines all instrumentation into a series of rapidly accessible modules so that the relevant information is available at the right time, without the sacrifice of clarity of meaning.

#### **PRECISION NAVIGATION**

Operators can set the output rate of the forward, lateral, and rotational engines, allowing them to not only adjust their position and bearing, but set the rate at which they achieve it.

#### **AUTOMATIC FLIGHT CONTROLS**

Using complex calculations, the ship can automatically adjust its rotational engines to turn to face whichever bearing you desire and, coupled with the intelligent routing system, can ensure you reach your target destination with only a few short commands. But if you don't feel like going anywhere, the Astral Guidance Operating System has you covered, by being able to lock your bearing and position so you barely move a metre, even after a heavy collision.

#### **ADVANCED SCANNING FACILITIES**

When enabled, the long range scanners can inform you of any celestial bodies or space stations within range, whilst shorter band scanners can detect smaller objects at a closer distance, ensuring you aren't caught off-guard. These scanners can also produce detailed schematics of nearby objects, and if that's not detailed enough, you can always launch a probe to fill in those missing details!

#### **POWERFUL OFFENSIVE AND DEFENSIVE CAPABILITIES**

With four separate diffraction shields, each covering 45**°**, your ship will be able to withstand even a direct hit from an asteroid or stray missile. Speaking of missiles, all ships come with the ability to launch a number of highly explosive missiles that can lock onto and follow their target. For a more high-tech solution, an array of highly focusable, automated lasers can be enabled, capable of depleting shields and reducing asteroids to dust in a matter of minutes as well as shooting down any incoming projectiles.

#### **SHIP TO CRAFT DOCKING**

New to more recent models is the ability to control the ability for the ship to dock with other craft and space stations. The Astral Guidance Operating System is capable of sending automated docking requests to ensure that the recipient is prepared for the arrival of the ship. Sufficiently advanced craft can also have their docking umbilicals controlled to extend at a specified angle to allow for more leeway when piloting craft to a docking port, and status monitoring of airlocks can ensure that any leaks in life support are rapidly detected.

### **IMPORTANT NOTE ON PHYSICS**

According to Newton's First Law on Motion, bodies at rest remain at rest, whilst bodies in motion will remain in motion at a constant velocity unless acted upon by a net external force. Users are cautioned to remember this law of inertia when it comes to operating the craft's engines.